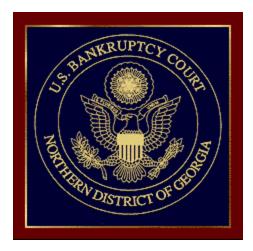

SUMM&RY FOR EXTERN&L USERS NOVEMBER, 2012

## PACER Links in CM/ECF

Two new menu selections appear under the *Utilities* menu to allow one to navigate quickly between CM/ECF and PACER. You won't have to leave your CM/ECF session to access another court in PACER or to use the PACER Case Locator.

| SECF                                                                                                    | Ba <u>n</u> kruptcy ▼                                                                                  | Adversary 🝷                                                               | <u>Q</u> uery | Reports 🝷                                                     | <u>U</u> tilities ▼    | <u>S</u> earch | Logout |
|----------------------------------------------------------------------------------------------------|----------------------------------------------------------------------------------------------------|---------------------------------------------------------------------------|---------------|---------------------------------------------------------------|------------------------|----------------|--------|
| Utilities<br>Your Account<br>Internet Payments<br>Internet Payment H<br>Maintain Your Log<br>View Your Transa<br>Your PACER Acc<br>Miscellaneous<br>Check PDF Docur<br>Court Information<br>Edit Data<br>File a Transcript<br>Links to Other Cou<br>Maitings<br>Pacer Case Locato<br>Verify a Documen | Due<br>listory<br>F Account<br>gin/Password<br>ction Log<br>ount<br>nent<br>nent<br>r (National Index) | Legal Research<br>Legal Research<br>Systems Tasks<br>System Administrator |               | <b>E-Orders</b><br><u>Judgment Book</u><br><u>Order Query</u> | Release 5.0 Menu Items |                |        |

# **PACER Links in CM/ECF**

When the <u>Pacer Case Locator</u> link is clicked, the Case Search Sign In page displays.

| Manage My PACER Acc                                                                                                    | ount   Manage My Appellate Filer Account   Case Search Sign In |
|----------------------------------------------------------------------------------------------------|----------------------------------------------------------------|
| PACER<br>PUBLIC ACCESS TO COURT ELECTRONIC RECORDS                                                                                                    | UNITED STATES<br>COURTS                                        |
| HOME REGISTER FIND A CASE E-FILE QUICK LINKS HELP CON                                                                                                    | ITACT US 🔊 RSS                                                 |
| CASE SEARCH SIGN IN                                                                                                    |                                                                |
| Your browser must be set to accept cookies in order to login to this site. I<br>to accept cookies and you are experiencing problems with the login, dele<br>file in your PC. Close and reopen your browser before trying again. |                                                                |
| - Login                                                                                                    |                                                                |
| Password:                                                                                                    |                                                                |
| Login         Cancel           Need an account?   Forgot your password?                                                                                                    |                                                                |
| NOTICE: This is a restricted government web site for or<br>only. Unauthorized entry is prohibited and subject to prose<br>18 of the U.S. Code. All activities and access attempts are le                                        | ecution under Title                                            |

# Pacer Links in CM/ECF

The following updates have been made to the PACER Case Locator, provided by the PACER Service Center:

Attorney Information is now extracted for bankruptcy and adversary cases

Alias records are now returned by a search based on SSN/TIN or Tax ID/EIN

Debtor and Joint Debtor Disposition values are extracted on all cases for which a disposition exists.

## Pacer Links in CM/ECF

# The <u>Link to Other Courts</u> displays the Individual Court PACER links without leaving CM/ECF.

|                                                                     | TO COURT ELECTRONIC RECORDS                                                                            | XXX                                                                                                    | ly Appellate Filer Account   Case Search Sign In                                                             |
|---------------------------------------------------------------------|----------------------------------------------------------------------------------------------------|----------------------------------------------------------------------------------------------------|----------------------------------------------------------------------------------------------------|
| HOME REGISTER FIND A CASE PACER Case Locator Court Links Search Map |                                                                                                    | R SITES<br>dual PACER or Case Management/Electronic (<br>the court may not provide case information to                           | Case Files (CM/ECF) site. If the site you would like PACER. Visit the respective <u>court's homepage</u> for |
| Automated Telephone Access                                          | U.S. Supreme Court                                                                                     | U.S. District Courts                                                                                                    | U.S. Bankruptcy Courts                                                                                       |
| CM/ECF Version Number<br>RSS Feed                                   | U.S. Supreme Court National Locator                                                                    | Alabama Middle - ECF ဳ 🗟 🛈<br>Alabama Northern - ECF ဳ 🛈<br>Alabama Southern - ECF ဳ 🗟 🛈                                         | Alabama Middle - ECF 🖺 🗟 🛈<br>Alabama Northern - ECF 🖺 🗟 😚<br>Alabama Southern - ECF ဳ 🗟 😚                   |
|                                                                     | Pacer Case Locator                                                                                     | Alaska - ECF 🗳 🕕                                                                                                    | Alaska - ECF 🖺 🗟 🕕                                                                                           |
|                                                                     | U.S. Courts of Appeals<br>First Circuit - ECF S ()<br>First Circuit - BAP - ECF<br>First Circuit - BAP | Arizona - ECF ဳ 🛈<br>Arkansas Eastern - ECF ဳ 🛈<br>Arkansas Western - ECF ဳ 🕅 🗘                                                  | Arizona - ECF 🔊 🛈<br>Arkansas Eastern - ECF ဳ 🛈<br>Arkansas Western - ECF ဳ 🛈                                |
|                                                                     | Second Circuit (Cases filed prior to 01/01/2010)<br>Second Circuit - ECF S                             | California Central - ECF 🔊 🔊 🛈<br>California Eastern - ECF ဳ 🛈<br>California Northern - ECF ဳ 🛈<br>California Southern - ECF ဳ 🗊 | California Central - L.A.<br>California Central - ECF 🖺 🗟 🛈<br>California Eastern - ECF 🖺 🗟 🗊                |
|                                                                     | Third Circuit - ECF ဳ 🙃<br>Fourth Circuit - ECF ဳ 🙃                                                    | Colorado - ECF                                                                                                    | California Southern - ECF 🗟 🛈                                                                                |

## Withdraw as Attorney

Attorneys can terminate themselves in limited circumstances. This feature is court configurable, and some courts will choose to use this feature while others will not.

As an attorney, if you can certify that you have no controversy before the court and your client consents to withdrawal from the case, then you can withdraw from the case by docketing a new event, Withdraw as Attorney. This will result in you being terminated from the case and no longer receiving any notices of electronic filing for that case. (However, you may continue to receive notices of electronic filing on the same day your association as an attorney to the case is terminated.)

You will be removed from the mailing list and no longer receive any notices regarding this case. Attorneys can only terminate themselves and not the parties they represent. Parties will remain active.

The following is the declaration certifying that you have no controversy before the court and your client consents to your withdrawal from the case:

#### Withdraw as Attorney

| <b>SECF</b>                           | Ba <u>n</u> kruptcy ▼ | Adversary -          | <u>Q</u> uery    | Reports 🝷            | <u>U</u> tilities ▼ | <u>S</u> earch | Logout |
|---------------------------------------|-----------------------|----------------------|------------------|----------------------|---------------------|----------------|--------|
| Miscellaneou                          | S:                    |                      |                  |                      |                     |                |        |
| 12-10042 Billy Ca                     | ameron                |                      |                  |                      |                     |                |        |
| Type: bk                              | Cha                   | pter: 13 v           | Office           | e: 1 (Pleasantville) |                     |                |        |
| Assets: y                             | Cas                   | e Flag: PlnDue       |                  |                      |                     |                |        |
| <b>I certify that I</b><br>Next Clear | l have no controvers  | y before the court a | nd my client cor | ısents to my withdr  | awal from this ca   | se.            |        |

Attorneys for the debtor or joint debtor in a case will not be able to terminate themselves. In addition, attorneys for plaintiffs and defendants who are also debtors in the lead bankruptcy case will not be able to terminate themselves from an adversary proceeding.

# **Docket Report Enhancements**

The Create Appendix option has been modified so you have more flexibility in customizing a docket report. Now you can select only the entries you want and whether you want the PDF document appended to this customized report. Or, if you just want an abbreviated docket report without attached PDF documents, you can select only the entries you need for the task at hand.

# **Page Counts on Docket Report**

The number of pages for documents associated with a docket entry is a new option.

| SECF       | Ba <u>n</u> kruptcy                                             | Adversary                                                                                                    | <u>Q</u> uery                           | Reports   |
|------------|-----------------------------------------------------------------|----------------------------------------------------------------------------------------------------|-----------------------------------------|-----------|
| Docket SI  | heet                                                            |                                                                                                    |                                         |           |
| Case numbe | er 10-10010                                                     | Find This Case                                                                                                    |                                         |           |
| Entered    | iii to                                                          |                                                                                                    |                                         |           |
| Documents  | to                                                              |                                                                                                    |                                         |           |
|            | ed parties<br>Notices of Electronic Filing<br>nts for documents | Document options: <ul> <li>Include headers when the option of the option of the option</li></ul> |                                         | documents |
|            |                                                                 |                                                                                                    | utries in this case<br>ket entries only |           |

#### **Docket Report Enhancements**

| SECF                                                           | Ba <u>n</u> kruptcy      | Adversary                                                                                                    | <u>Q</u> uery                                         | Reports   |
|----------------------------------------------------------------|--------------------------|----------------------------------------------------------------------------------------------------|-------------------------------------------------------|-----------|
| Docket Shee                                                    | ət                       |                                                                                                    |                                                       |           |
| Case number 1                                                  | 0-10010                  | Find This Case                                                                                                    |                                                       |           |
| © Entered                                                      | to                       |                                                                                                    |                                                       |           |
| Documents                                                      | to                       |                                                                                                    |                                                       |           |
| Include:<br>Terminated pa<br>Links to Notic<br>Page counts for | ces of Electronic Filing | <b>Document options:</b> <ul> <li>Include headers when the option of the option of the opti</li></ul> |                                                       | documents |
|                                                                | or documents             | 🗹 Create Appendix                                                                                                    |                                                       |           |
|                                                                |                          |                                                                                                    | ket Sheet:<br>ntries in this case<br>ket entries only |           |
|                                                                |                          | ✓ Include PDF do<br>(select docume                                                                                                    | ocuments<br>nts on the next scr                       | reen)     |

#### **Docket Report Enhancements**

Knowing how big a file is helps PACER users predict the cost of viewing an attachment and also to anticipate the loading time of a document.

| Filing Date | #                           | Docket Text                                                                                                    |
|-------------|-----------------------------|----------------------------------------------------------------------------------------------------|
| 03/01/2010  | <u>1</u><br>(4 pgs; 2 docs) | Chapter 13 Voluntary Petition . Receipt Number cc, Fee Amount \$274 Filed by Jerry J. Heberline , Susan W. Heberline Employee Income Record Due:3/15/2010. Statement of Financial Affairs due 3/15/2010. Incomplete Filings due by 3/15/2010. (JPW) (Entered: 03/01/2010) |
| 03/03/2010  | <u>2</u><br>(1 pg)          | Motion to Avoid Lien with First Westside Bank Filed by Jeanne L. Walker on behalf of Debtor Jerry J. Heberline , Joint Debtor Susan W. Heberline (JPW) (Entered: 03/03/2010)                                                                                              |
| 03/03/2010  | <u>3</u><br>(1 pg)          | Order Granting Motion To Avoid Lien (Related Doc # 2) Signed on 3/3/2010. (JPW) (Entered: 03/03/2010)                                                                                                    |
| 03/03/2010  | <u>4</u><br>(1 pg)          | Motion to Avoid Lien on Household Goods under Section 522(f)(1)(B)(i) Filed by Jeanne L. Walker on behalf of Debtor Jerry J. Heberline , Joint Debtor<br>Susan W. Heberline (JPW) (Entered: 03/03/2010)                                                                   |

11

#### **Critical Deadlines and Dates on the Docket Report**

Additional dates and deadlines now display on the caption of the docket report. A link to the Claims Register appears whenever a case has claims filed.

The following dates will be shown, if appropriate, by chapter:

Plan confirmed date Deadline for filing government claims 341 meeting date Deadline for objecting to discharge Deadline for filing claims Deadline for financial management (Chapter 7 only)

The most recent deadline will display whether or not it is terminated.

#### **Critical Deadlines and Dates on the Docket Report**

|                          | <u>n</u> kruptcy <del>-</del> | Adversary 🝷 | <u>Q</u> uery | Reports +         | <u>U</u> tilities •                   | <u>S</u> earch | Logout                                          |          |
|--------------------------|-------------------------------|-------------|---------------|-------------------|---------------------------------------|----------------|-------------------------------------------------|----------|
|                          |                               |             |               | U.S. Bankrup      | •                                     |                |                                                 |          |
|                          |                               |             |               | SDSD (Pleas       | · · · · · · · · · · · · · · · · · · · |                |                                                 |          |
|                          |                               |             |               | Bankruptcy Petiti | on #: 12-10019                        |                |                                                 |          |
|                          |                               |             |               |                   |                                       |                | Date filed: 02/0                                |          |
| gned to: Charles And     | derson                        |             |               |                   |                                       |                | Plan confirmed: 02/0                            |          |
| pter 13                  |                               |             |               |                   |                                       |                | 341 meeting: 03/1                               |          |
| intary                   |                               |             |               |                   |                                       |                | line for filing claims: 06/1                    |          |
| et<br>w Associated Cases |                               |             |               |                   |                                       | Deaanne Jor    | filing claims (govt.): 08/0                     | JO/2012  |
| ms Register              |                               |             |               |                   |                                       |                |                                                 |          |
| no register              |                               |             |               |                   |                                       |                |                                                 |          |
|                          |                               |             |               |                   |                                       |                |                                                 |          |
|                          |                               |             |               |                   |                                       |                |                                                 |          |
| tor                      |                               |             |               |                   |                                       | represented by | Charles G. Arrington                            |          |
| obert Hunnington         |                               |             |               |                   |                                       |                | Huffman, Arrington, Kyle a                      | and Dunn |
| 4 North Park Avenue      | ;                             |             |               |                   |                                       |                | 1267 Central Avenue                             |          |
| Antonio, TX 78223        |                               |             |               |                   |                                       |                | #100                                            |          |
| KAR-TX                   |                               |             |               |                   |                                       |                | San Antonio, TX 78233                           |          |
| V / ITIN: xxx-xx-243     | 5                             |             |               |                   |                                       |                | 210-555-4444                                    |          |
| ıt Debtor                |                               |             |               |                   |                                       | roprocented by | Charles C. Amington                             |          |
| rie C. Hunnington        |                               |             |               |                   |                                       | represented by | Charles G. Arrington<br>(See above for address) |          |
| 4 North Park Avenue      |                               |             |               |                   |                                       |                | (See above for address)                         |          |
| Antonio, TX 78223        | ,                             |             |               |                   |                                       |                |                                                 |          |
| AR-TX                    |                               |             |               |                   |                                       |                |                                                 |          |
|                          |                               |             |               |                   |                                       |                |                                                 |          |

## **Docket Activity Report**

The Docket Activity Report has been enhanced to include time filters. The report can be run in time increments, rather than running the report for the entire day. A new clock icon offers an alternative to typing in the time.

| SECF                                   | Ba <u>n</u> kruptcy <del>▼</del> | Adversary -         | <u>Q</u> uery                   | Reports -          | <u>U</u> tilities ▼ | <u>S</u> earch  | Logout                     |
|----------------------------------------|----------------------------------|---------------------|---------------------------------|--------------------|---------------------|-----------------|----------------------------|
| Docket Activ                           | ity Report                       |                     |                                 |                    |                     |                 |                            |
|                                        | Warning: you wil                 | l be billed for the | total number                    | of pages (this rep | ort is not subjec   | t to the 30-pag | e limit on PACER charges). |
| Case number                            |                                  | Only cases to which | ı I am linked                   |                    |                     |                 |                            |
| Office<br>Green<br>Pleasa              | Valley                           | ap<br>bk ⊻          |                                 |                    |                     |                 |                            |
| Category<br>answe<br>appeal<br>auditor |                                  |                     | ummary Text<br>Full Docket Text |                    |                     |                 |                            |
| <b>Entered</b> 5/18/20                 | 112                              | <b>to</b> 5/21/2012 |                                 | Ö                  |                     |                 |                            |
| Sort by Case 1                         | lumber 👤                         | T                   |                                 |                    |                     |                 |                            |
| Run Report C                           | ear 🔽 Make these option          | ns my default       |                                 |                    |                     |                 |                            |

#### **Calendars and 341 Meeting**

You can now view All Hearings without the 341Meeting settings included. A 341Meeting selection has been added to the hearing type list.

| <b>§ECI</b>           | Ba <u>n</u> kr                                | ruptcy 👻      | Adversary 🔻                                     | <u>Q</u> uery     | Reports | <b>-</b> !                                                 | <u>U</u> tilities 🔻 | <u>S</u> earch | Logout | ? |
|-----------------------|-----------------------------------------------|---------------|-------------------------------------------------|-------------------|---------|------------------------------------------------------------|---------------------|----------------|--------|---|
| Calendar E            | vents                                         |               |                                                 |                   |         |                                                            |                     |                |        |   |
| Case number           |                                               |               |                                                 |                   |         |                                                            |                     |                |        |   |
| Office                | Pleasantville (<br>Green Valley (             |               |                                                 |                   |         |                                                            |                     |                |        |   |
| Туре                  | All Hearings<br>341 Meeting<br>Confirmation H |               | Set                                             | to                |         | <ul> <li>AM only</li> <li>PM only</li> <li>Both</li> </ul> |                     |                |        |   |
| Sort by               | Time                                          | •             | Initial display of rel<br>Expanded<br>Collapsed | ated proceedings: |         |                                                            |                     |                |        |   |
| Display of Run Report |                                               | s directly re | lated to the calendar                           | event             |         |                                                            |                     |                |        |   |

The daily and monthly calendars and the deadlines and hearings report also have this new 341 Meeting option.

## <u>Query</u>

#### New query options have been added:

- Filed Date range Last Entry Date range Nature of Suit

| CM | ECF 🛛                                       | Ba <u>n</u> kruptcy ▼ /                                                                                | Adversary 🔹                                   | <u>Q</u> uery                              | Reports 🝷               | <u>U</u> tilities ▼ | <u>S</u> earch | Logout     |
|----|---------------------------------------------|----------------------------------------------------------------------------------------------------|-----------------------------------------------|--------------------------------------------|-------------------------|---------------------|----------------|------------|
| Q  | uery                                        |                                                                                                    |                                               |                                            |                         |                     |                |            |
|    | Warning: yo                                 | u will be billed for                                                                                   | r the total num                               | ber of pages (th<br>charge                 | -                       | t subject to the    | 30-page limi   | t on PACER |
|    | Search Clues                                |                                                                                                    |                                               |                                            |                         |                     |                |            |
|    | Case Number                                 |                                                                                                    |                                               |                                            |                         |                     |                |            |
|    | Last / Business Name                        | )                                                                                                    |                                               | (Examples                                  | s: Desoto, Des*t)       |                     |                |            |
|    | First Name                                  |                                                                                                    |                                               | Middle Na                                  | me                      |                     |                |            |
|    | SSN / ITIN                                  |                                                                                                    |                                               | Tax ID / E                                 | IN                      |                     |                |            |
| Ļ  | Туре                                        |                                                                                                    | •                                             | 🗆 Open                                     | cases 🔲 Closed ca       | ISES                |                |            |
| I  | Filed Date                                  | to                                                                                                    | )                                             | 1                                          |                         |                     |                |            |
| I  | Last Entry Date                             | to                                                                                                    | )                                             | 1                                          |                         |                     |                |            |
|    | Nature of Suit<br>(AP and MP<br>cases only) | 01 (Determination of rea<br>02 (Other (e.g. other ac<br>11 (Recovery of money<br>12 (Recovery of money | tions that would have<br>property - 542 turno | e been brought in sta<br>over of property) | te court if unrelated t | to bankruptcy)) 💼   |                |            |
|    | Run Query Clea                              | r                                                                                                    |                                               |                                            |                         |                     |                |            |

#### **Query**

The Filed Date and Last Entry Date range is limited to 31 days. If a date range entered exceeds the 31 day limit CM/ECF displays an error message.

If multiple Nature of Suits are selected for a query, CM/ECF displays a message that the search could produce many records and lead to a large billing charge.

| Message from webpage                                                                                   | X  |
|----------------------------------------------------------------------------------------------------|----|
| This search could produce many records and lead to a large billing charge. Click OK to run the search. |    |
| OK                                                                                                    | el |

#### **Multiple Social Security and Identification Numbers**

CM/ECF now allows up to five social security numbers and tax identifications numbers for each debtor and joint debtor.

After a social security number is entered a plus icon appears beside the SSN/TaxID/EIN field. If the debtor or joint debtor has another SSN/TaxID/EIN, click the "plus" icon for another field to be displayed for additional number(s). CM/ECF will now format the numbers if you don't insert hyphens.

All SSN and TaxID/EIN numbers have been included in all reports and functions throughout the application.

On public notices and docket sheets only the last four digits of any social security or identification numbers are displayed.

## **Multiple Social Security and Identification Numbers**

| <b>BECE</b>    | Ba <u>n</u> kruptcy <del>▼</del> | Adversary - | <u>Q</u> uery                            | Repo         | orts 👻 | <u>U</u> tilities <del>▼</del> | <u>S</u> earch | Logout |
|----------------|----------------------------------|-------------|------------------------------------------|--------------|--------|--------------------------------|----------------|--------|
| Debtor I       | nformation                       |             |                                          |              |        |                                |                |        |
| Last name      | Adams                            |             | F                                        | ˈirst name 🏾 | Donna  |                                |                |        |
| Middle<br>name |                                  |             | G                                        | eneration    |        | Title                          |                |        |
|                | 589-56-8956  999-99-9            | 9999        | Ta                                       | x Id/EIN     |        | 12-123456                      | 7              |        |
| Office         |                                  |             |                                          | Address 1    |        |                                |                |        |
| Address 2      |                                  |             |                                          | Address 3    |        |                                |                |        |
| City           |                                  |             |                                          | State        |        | Zip                            |                |        |
| County         |                                  |             | •                                        | Country      |        |                                |                |        |
| Phone          |                                  |             |                                          | Fax          |        |                                |                |        |
| E-mail         |                                  |             |                                          |              |        |                                |                |        |
|                |                                  |             |                                          |              |        |                                |                |        |
| Party text     |                                  |             |                                          |              |        |                                |                |        |
|                |                                  |             |                                          |              |        |                                |                |        |
|                |                                  |             |                                          |              |        |                                |                |        |
| Alias          | Corporate parent / affiliate     | Review      | Add all aliases ar<br>before clicking th |              |        |                                |                |        |
| Submit Ca      | ancel Clear                      |             | before clicking in                       |              | -      |                                |                |        |

#### **Notice of Electronic Filing**

In prior releases, when an attorney represented more than one party in a case, the attorney's email and party information were listed on the Notice of Electronic Filing (NEF) only for the first party. Now the attorney is listed for each party they represent.

Although an attorney may be listed multiple times on an NEF, the system will not send multiple emails.

### **Notice of Electronic Filing**

| SECF                                                                                      | Ba <u>n</u> kruptcy -                                                          | Adversary *                                                               | Query                                           | Reports -              | <u>U</u> tilities ▼ | <u>S</u> earch   | L 🕜 ut |
|-------------------------------------------------------------------------------------------|--------------------------------------------------------------------------------|---------------------------------------------------------------------------|-------------------------------------------------|------------------------|---------------------|------------------|--------|
| Open New B                                                                                | ankruptcy Case                                                                 |                                                                           |                                                 |                        |                     |                  |        |
|                                                                                           |                                                                                |                                                                           | U.S. Bankru                                     | ptcy Court             |                     |                  |        |
|                                                                                           |                                                                                |                                                                           | SDS                                             | SD.                    |                     |                  |        |
| Notice of Bankru                                                                          | uptcy Case Filing                                                              |                                                                           |                                                 |                        |                     |                  |        |
| The following tra<br>Case Name:<br>Case Number:<br>Document Num                           | ansaction was received<br>Chip Randall and<br><u>12-10067</u><br>ber: <u>1</u> | _                                                                         | entered on 5/22/                                | 2012 at 8:07 AM CI     | OT and filed on 5/2 | 1/2012 at 9:00 A | 4M CDT |
| -                                                                                         | ntary Petition . Receip<br>ocument(s) are associat                             |                                                                           |                                                 | l by Chip Randall , Sa | andy Randall (Liska | ı, Deanna)       |        |
| Document descr<br>Original filenam<br>Electronic docu<br>[STAMP bkecfSt<br>[93b9881960c2f | ription:Main Documer<br>e:R:\TRN\BK\Applica                                    | nt<br>ation Class\Web\Clas<br>5 [Date=5/22/2012] [2<br>4ce6c93df97ee22f1b | s PDF Files\Vo<br>FileNumber=25<br>597a61b84e21 | 563-0]                 |                     |                  |        |
| 12-10067 Notice                                                                           | e will be electronically                                                       | mailed to:                                                                |                                                 |                        |                     |                  |        |
|                                                                                           | n behalf of Debtor Chi<br>ort.aotx.uscourts.gov                                | p Randall                                                                 |                                                 |                        |                     |                  |        |
|                                                                                           | n behalf of Joint Debto<br>ort.aotx.uscourts.gov                               | or Sandy Randall                                                          |                                                 |                        |                     |                  |        |
| 12-10067 Notice                                                                           | e will not be electroni                                                        | cally mailed to:                                                          |                                                 |                        |                     |                  |        |
| United States Tru<br>33 Whitehall Stre<br>21st Floor<br>New York, NY 1                    | eet                                                                            |                                                                           |                                                 |                        |                     |                  |        |

#### **Attorney and Party Association**

When an attorney or trustee files a pleading, they are prompted to indicate whether they should be linked to the party they represent. In prior releases, the checkbox for the association with the attorney and party was unchecked and if the filer did not check the box, the association was not made. The checkbox for the association with the attorney and party is checked by default. The message has been updated to reflect the implications of omitting this necessary association.

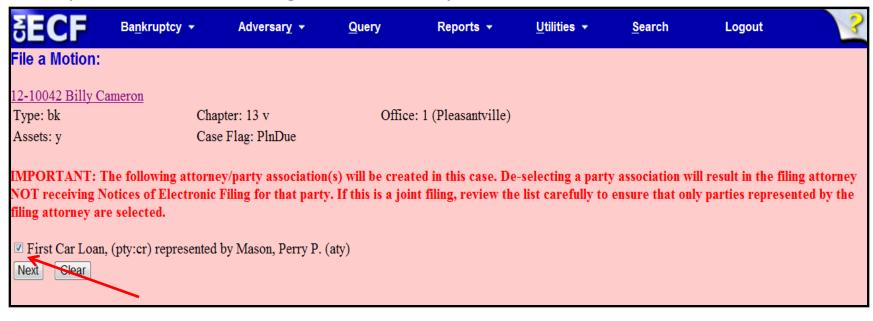

If the box is unchecked, the attorney will not get added to the case for noticing or shown in queries and not appear on or receive the Notice of Electronic Filing

22

#### **Cases Report**

Split, transferred and reopened dates have been added to the selection screen.

External users can now search for cases without a confirmed plan. When searching by unconfirmed plan dates, the 31-day range limit does not apply for this search.

Type of debtor, nature of debt, nature of business as well as county have been added to the selection screen

#### **Cases Report**

| §ECF                                                                   | Ba <u>n</u> kruptcy ▼                                          | Adversary 🝷             | <u>Q</u> uery                  | Reports 🝷            | <u>U</u> tilities - | <u>S</u> earch   | Logout                 |        |
|------------------------------------------------------------------------|----------------------------------------------------------------|-------------------------|--------------------------------|----------------------|---------------------|------------------|------------------------|--------|
|                                                                        | Warning: you wi                                                | ll be billed for th     | e total numbe                  | er of pages (this re | port is not subj    | ect to the 30-pa | age limit on PACER cha | rges). |
| Office<br>Pleasantv<br>Green Va                                        |                                                                | ▼ Case Type             |                                | 7 🗐<br>9 🔻           |                     |                  |                        |        |
| Trustee<br>Carson, S<br>Chapter 1                                      |                                                                |                         |                                |                      |                     |                  |                        |        |
| Attorn                                                                 | ey                                                             |                         |                                |                      |                     |                  |                        |        |
| Last name                                                              |                                                                | _                       |                                |                      |                     |                  |                        |        |
| First name                                                             |                                                                | _                       |                                |                      |                     |                  |                        |        |
| Bar ID                                                                 |                                                                |                         |                                |                      |                     |                  |                        |        |
| Voluntar Closed                                                        | ate<br>d date<br>rged date<br>sed date<br>date<br>Small Busine | Part<br>Pro<br>ss Cases | y information<br>se cases only |                      |                     |                  |                        |        |
| Type of De Conver<br>Reoper<br>Transfe<br>AN Split da<br>County ANDREW | erred date                                                     | of Debt                 | ·                              | Nature of Business   |                     | ×                |                        |        |
| Number of months                                                       | without a confirmed plan                                       | From <b>T</b> o         | <ul> <li>Include</li> </ul>    | dismissed cases      |                     |                  |                        |        |
| Sort by Fi                                                             | led Date                                                       | •                       | •                              |                      |                     |                  |                        |        |
| Output Format 🧕                                                        | Formatted display                                              |                         |                                |                      |                     |                  |                        |        |
|                                                                        | Data only Include field                                        | l descriptions          |                                |                      |                     |                  |                        |        |
| Run Report CI                                                          | ear Make these opti                                            | ons my default          |                                |                      |                     |                  |                        |        |

#### <u>Cases Report – Data Only</u>

In prior releases, when the Cases Report was run with "Party Information" not selected, a party's attorney information was displayed on the formatted data output, but not on the data-only output. Now the data-only output lists the attorney information for the parties in the Attorney last name field, as shown below.

| CaseFiledRPT[1] - Notepad                                                                                                    |
|----------------------------------------------------------------------------------------------------|
| File Edit Format View Help                                                                                                    |
| <pre>12-10054 *SEALED* 2012-10054 11337       05/07/2012  05/07/2012    bk    Pleasantville                                      </pre> |

#### <u>Cases Report – Data Only</u>

If multiple attorneys exist for various parties, the role and attorney are listed, separated by semicolons, in the same field. For parties without an attorney, the text "Pro se" is displayed instead of the attorney name.

A new format option, "Include field descriptions," has been added for use when the data-only format is selected. The field descriptions are inserted in the header row.

### **Claims Summary Report**

A Claims Summary Report option has been added to the Claims Register. This new format gives the viewer a snapshot overview of the claims on the case.

| SECF                                       | Ba <u>n</u> kruptcy 🔻          | Adversary 🔻 | <u>Q</u> uery        | Reports 🔻 | <u>U</u> tilities <b>-</b> | <u>S</u> earch | Logout |
|--------------------------------------------|--------------------------------|-------------|----------------------|-----------|----------------------------|----------------|--------|
| Claims Reg                                 |                                |             |                      |           |                            |                |        |
| Case number                                | 1:12-bk-10031                  |             |                      |           |                            |                |        |
| Creditor type                              | Creditor<br>Administrative     | ▲<br>▼      | Creditor<br>number   |           |                            |                |        |
| Creditor name                              |                                |             |                      |           |                            |                |        |
| Claim number                               | to                             | 🔽 Vie       | w multiple documents |           |                            |                |        |
| <ul> <li>Filed</li> <li>Entered</li> </ul> | 1/1/1990 <b>to</b> 6/4/201     | 2           |                      |           |                            |                |        |
| Sort by                                    | Claim Number 💌<br>Filed Date 👻 |             |                      |           |                            |                |        |
| View claims<br>Run Report                  | summary report                 |             |                      |           |                            |                |        |

This Claims Summary Report box produces a condensed list of claims.

#### **Claims Summary Report**

| Claims Sum                                                                                                    | mary                                                     |                             |                   |                   |                           |                             |  |  |  |  |  |  |
|----------------------------------------------------------------------------------------------------|----------------------------------------------------------|-----------------------------|-------------------|-------------------|---------------------------|-----------------------------|--|--|--|--|--|--|
| 11-10004 Clint                                                                                                    | 1-10004 Clinton H. Vesperman and Anna C. Vesperman       |                             |                   |                   |                           |                             |  |  |  |  |  |  |
| Type: bk<br>Assets: y                                                                                                    | Chapter: 13<br>Judge: ls<br>Last Date to File Claims: 07 |                             | Office: 1 (Pleasa |                   |                           |                             |  |  |  |  |  |  |
| Date Filed: 03/10<br>Trustee: Kathleen                                                                                                    |                                                          | Last Date to File Claims: 0 | //0//2014         | Last Date to File | (Govt): 09/06/2011        | $\mathbf{i}$                |  |  |  |  |  |  |
| Claim #                                                                                                    |                                                          | Amount claimed *            | Date filed        | Creditor number   | Creditor name             |                             |  |  |  |  |  |  |
| 1                                                                                                    | View                                                     | \$37334.27                  | 03/14/2011        | 32739             | Ace Finance               |                             |  |  |  |  |  |  |
| 2                                                                                                    | View                                                     | \$14335.00                  | रे03/15/2011      | 32779             | Central Finance           | Amount claimed: \$37334.27  |  |  |  |  |  |  |
| 3                                                                                                    | View                                                     | \$17554.00                  | 03/17/2011        | 32739             | Ace Finance               | Secured claimed: \$37334.27 |  |  |  |  |  |  |
| 4                                                                                                    | View                                                     | \$24667.23                  | 03/17/2011        | 32756             | Lacks Furniture #19       | Secured channed. 057551.27  |  |  |  |  |  |  |
| 5                                                                                                    | View                                                     | \$3700.00                   | 03/17/2011        | 32739             | Ace Finance               |                             |  |  |  |  |  |  |
| 6                                                                                                    | View                                                     | \$17346.78                  | 09/16/2011        | 35278             | 2nd Savings and Loan Inc. |                             |  |  |  |  |  |  |
| 7                                                                                                    | View                                                     | \$12778.00                  | 09/16/2011        | 35279             | The Doctor's Plaza        |                             |  |  |  |  |  |  |
| 8                                                                                                    | View                                                     | \$87345.23                  | 09/16/2011        | 35280             | First Bank of Austin      |                             |  |  |  |  |  |  |
| 8 View \$87345.23 09/16/2011 35280 First Bank of Austin Total Number of Claims: 8  Total Amount Claimed * \$215060.51 Total Amount Allowed * * Includes general unsecured claims |                                                          |                             |                   |                   |                           |                             |  |  |  |  |  |  |

Hovering your cursor over the amount claimed will display a breakdown of the claim amounts. The View hyperlink takes you to more detailed information for this claim on the claims register. Click the creditor name to view claimant address or transfer information. You can sort the report by clicking the column headers. This reformatted summary can be especially helpful to you to sort by creditor name.

## **Claims Register View Multiple Documents**

One can now view multiple documents from the Claims Register in one PDF file. This is the same functionality as View multiple documents on the Docket Report. This feature will enable you to generate selected PDF claims with any related attachments in one PDF document.

| SECF                                       | Ba <u>n</u> kruptcy <del>▼</del> | Adversary | <mark>→ <u>Q</u>uery</mark> | Reports 👻          | <u>U</u> tilities <del>+</del> | <u>S</u> earch | Logout |
|--------------------------------------------|----------------------------------|-----------|-----------------------------|--------------------|--------------------------------|----------------|--------|
| Claims Regi                                | ister                            |           |                             |                    |                                |                |        |
| Case number                                | 1:11-bk-10004                    |           |                             |                    |                                |                |        |
| Creditor type                              | Creditor<br>Administrative       | *<br>E    |                             | Creditor<br>number |                                |                |        |
| Creditor name                              |                                  |           |                             |                    |                                |                |        |
| Claim number                               | to                               |           | 🔲 View multiple             | documents          |                                |                |        |
| <ul> <li>Filed</li> <li>Entered</li> </ul> | 1/1/1990 🗰 to                    | 6/18/2012 | <b>1</b>                    |                    |                                |                |        |
| Sort by                                    | Claim Number →<br>Filed Date →   |           |                             |                    |                                |                |        |
| View claims                                | summary report                   |           |                             |                    |                                |                |        |
| Run Report                                 | Clear                            |           |                             |                    |                                |                |        |

## **Claims Register View Multiple Documents**

The Claims Register will include a checkbox next to each claim, claim attachment, or claim related proceeding to customize this document. Each PDF selected will be combined into one large PDF file. You could view or print all claims on a case or all PDF documents from certain creditors if desired.

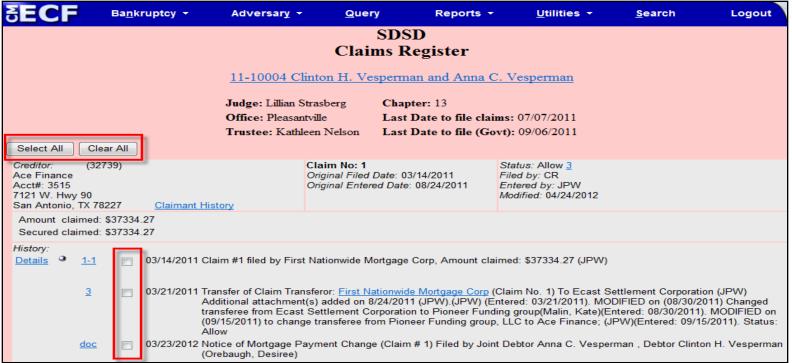

#### **Case Conversion**

Previously, if a case was converted and re-converted, the Notice of Bankruptcy Case Filing query screen reflected the converted chapter rather than the original chapter. Now the original chapter is saved permanently in a new field. The original chapter will be correct for cases filed and converted after Release 5.

| SECF                                                      | Ba <u>n</u> kruptcy ▼                                | Adversar <u>y</u> 👻                                                | <u>Q</u> uery      | Reports 🝷                    | <u>U</u> tilities 🔻   | <u>S</u> earch       | Logout                                                           | <b>e</b>               |
|-----------------------------------------------------------|------------------------------------------------------|--------------------------------------------------------------------|--------------------|------------------------------|-----------------------|----------------------|------------------------------------------------------------------|------------------------|
|                                                           |                                                      |                                                                    | τ                  | United States Bankru<br>SDSD | otcy Court            |                      |                                                                  |                        |
| A bankruptcy case                                         | 8232                                                 |                                                                    | filed under Cha    | pter 7 of the United S       | itates Bankruptcy Co  | ode, entered         | FILED.<br>06/12/20<br>9:00 AP                                    | 11111 120              |
| The case was file                                         | ed by the debtor's attorne                           | y: The bankrupt                                                    | cy trustee is:     |                              |                       |                      |                                                                  |                        |
| <b>Dayne L. Tracy</b><br>120 Legal Way<br>San Antonio, TX | 78259                                                | Willian W. 1<br>293 North M<br>#200<br>San Antonio,<br>210-483-494 | 1ain<br>, TX 79493 |                              |                       |                      |                                                                  |                        |
| The case was assig                                        | ned case number 12-100                               | 072.                                                               |                    |                              |                       |                      |                                                                  |                        |
| stay may be limite                                        |                                                      | at all, although the                                               | debtor can requ    | est the court to exter       | d or impose a stay. I |                      | e debtor's property. Under cer<br>to collect a debt or take othe |                        |
|                                                           | o view the bankruptcy pe<br>ourt, Suite 104, 1114 E. |                                                                    |                    |                              | available at our Inte | <i>rnet</i> home pag | ge www.aotx.uscourts.gov or a                                    | at the Clerk's Office, |
| You may be a cred                                         | itor of the debtor. If so, y                         | you will receive an                                                | additional notic   | ce from the court sett       | ing forth important   | deadlines.           |                                                                  |                        |
|                                                           |                                                      |                                                                    | Cal Bo<br>Clerk.   | orland<br>U.S. Bankruptcy    | Court                 |                      |                                                                  |                        |

#### **Case Conversion**

The original chapter and current chapter will also display on the Case Summary Query and the Docket Sheet for reconverted cases after Release 5. Case Summary is shown below.

| <b>BECF</b> | Ba <u>n</u> kruptcy ▼                                                                                 | Adversary -           | <u>Q</u> uery | Reports 🔻 | <u>U</u> tilities •                  | <u>S</u> earch | Logout | 2 |  |  |  |  |
|-------------|----------------------------------------------------------------------------------------------------|-----------------------|---------------|-----------|--------------------------------------|----------------|--------|---|--|--|--|--|
|             | 12-10072 Nancy Reid                                                                                   |                       |               |           |                                      |                |        |   |  |  |  |  |
|             | Case type: bk Chapter: 13 Asset: Yes Vol: v<br>Date filed: 06/12/2012 Date of last filing: 06/12/2012 |                       |               |           |                                      |                |        |   |  |  |  |  |
|             |                                                                                                    |                       |               |           |                                      |                |        |   |  |  |  |  |
|             | Case Summary                                                                                          |                       |               |           |                                      |                |        |   |  |  |  |  |
|             |                                                                                                    |                       |               |           |                                      |                |        |   |  |  |  |  |
|             |                                                                                                    | Office: Pleasantville |               |           | Filed: 0                             | 6/12/2012      |        |   |  |  |  |  |
|             |                                                                                                    | County: BEXAR-TX      | [             |           | Terminated:                          |                |        |   |  |  |  |  |
|             |                                                                                                    | Fee: Paid             |               | De        | btor discharged:                     |                |        |   |  |  |  |  |
|             |                                                                                                    | Origin: 0             |               |           | Reopened:                            |                |        |   |  |  |  |  |
|             |                                                                                                    | Previous term:        |               |           | Converted: 0                         | 6/12/2012      |        |   |  |  |  |  |
|             |                                                                                                    | Joint: n              |               |           | ebtor dismissed:<br>rmation hearing: |                |        |   |  |  |  |  |
|             |                                                                                                    |                       |               |           |                                      |                |        |   |  |  |  |  |
|             |                                                                                                    | Original Chapter: 7   |               |           |                                      |                |        |   |  |  |  |  |
|             |                                                                                                    | Current Chapter: 1    | 3             |           |                                      |                |        |   |  |  |  |  |
|             |                                                                                                    |                       |               |           |                                      |                |        |   |  |  |  |  |